## **Participating in a Virtual Career Fair**

The step-by-step guide

## **How to get started**

Accessing the event

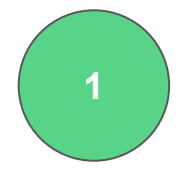

You need a Recruiter account. This is easily created - if you already have one, just log in. You can invite your colleagues at a later point - just make sure that you and your colleagues have registered under the same company account.

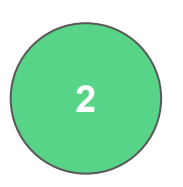

Next, you need to find and register for the event. Events are located in the event tab of your Recruiter page. Be sure to log in through the link that your event organisers provided you with.

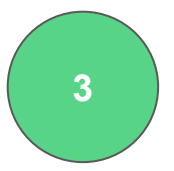

Once you have registered you should start setting up your stall. You'll find detailed instructions further in this document.

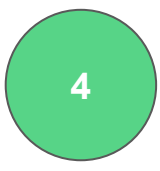

You may add the career opportunities that you want to bring with you to the fair. This is done easily as part of the stall setup interface.

**5**

Once you are happy with your stall, you can set your stall online then students can access your content and start their preparation.

# Virtual Fair Guide How to Set Up a Stall

### **Virtual Career Fair** Set up your stall

**Some tips before you get started...**

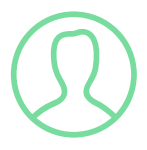

### **ADD A PHOTO TO YOUR PROFILE**

If you add a picture to your profile, you are more likely to get more chats because candidates can see the people sitting on the other side.

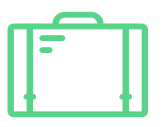

### **POST YOUR JOBS IN TIME**

Always include relevant jobs and put them online at least 10 days before the event. This will give you more job views and applications.

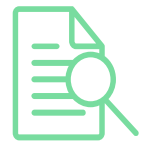

#### **PREVIEW YOUR STALL**

Use the preview function to preview your stall so that everything looks great and be sure to include all relevant jobs.

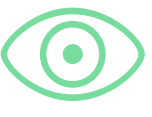

### **PUT YOUR STALL ONLINE**

Your stall will be visible to candidates when you have put your stall online. Especially if you have jobs attached, you can get more applications.

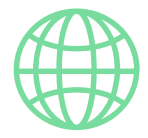

### **USE ONE OF THE FOLLOWING BROWSERS**

We only support updated Google Chrome, Mozilla Firefox or Microsoft Edge.

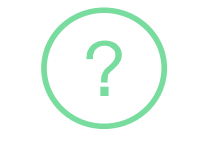

### **USE THE CHAT TOPICS**

Make full advantages of the 4 chat topic slots to improve participants engagement with you. This will also help you organise the incoming chats.

### **Virtual Career Fair** Set up your stall

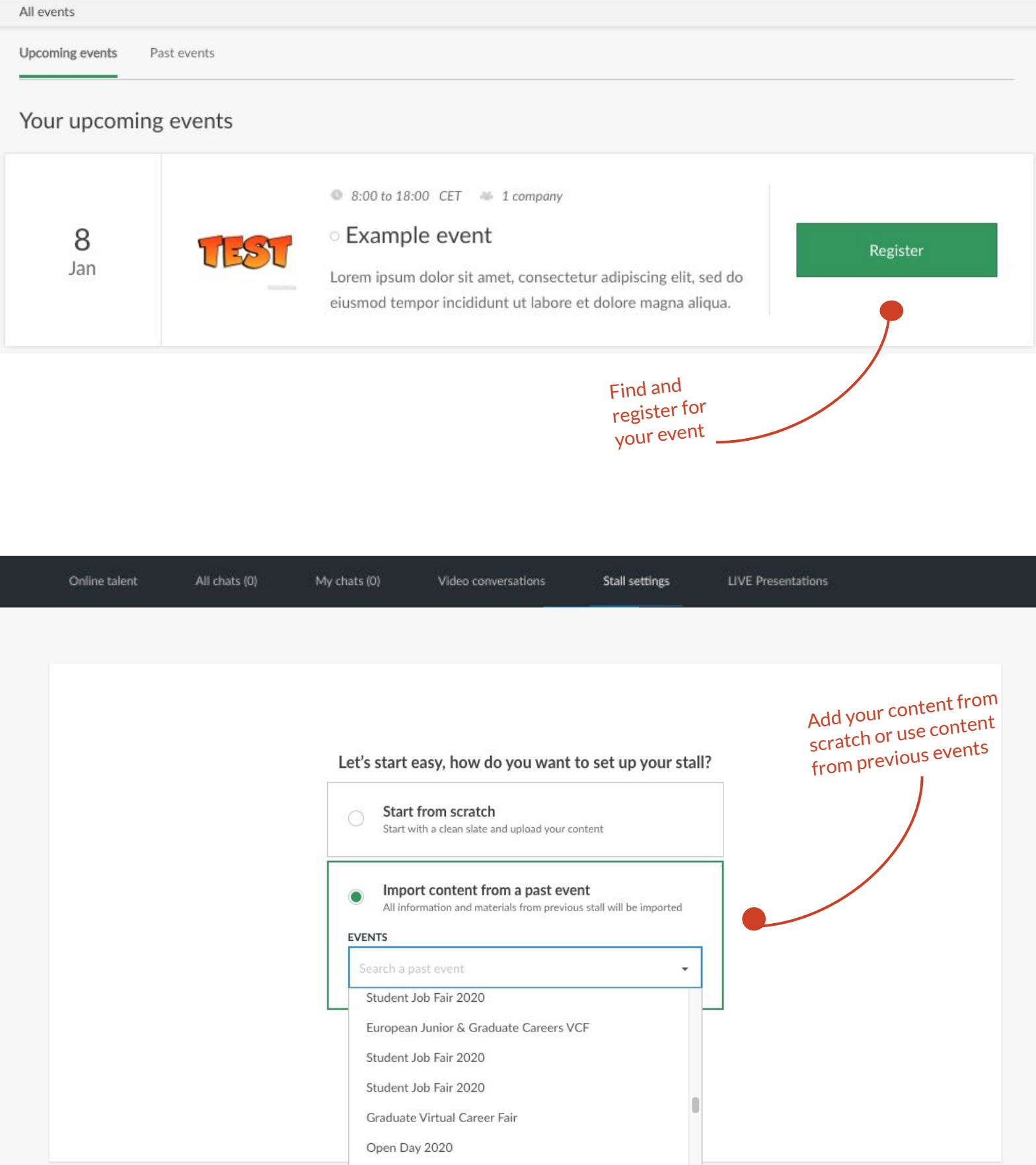

Set up your stall

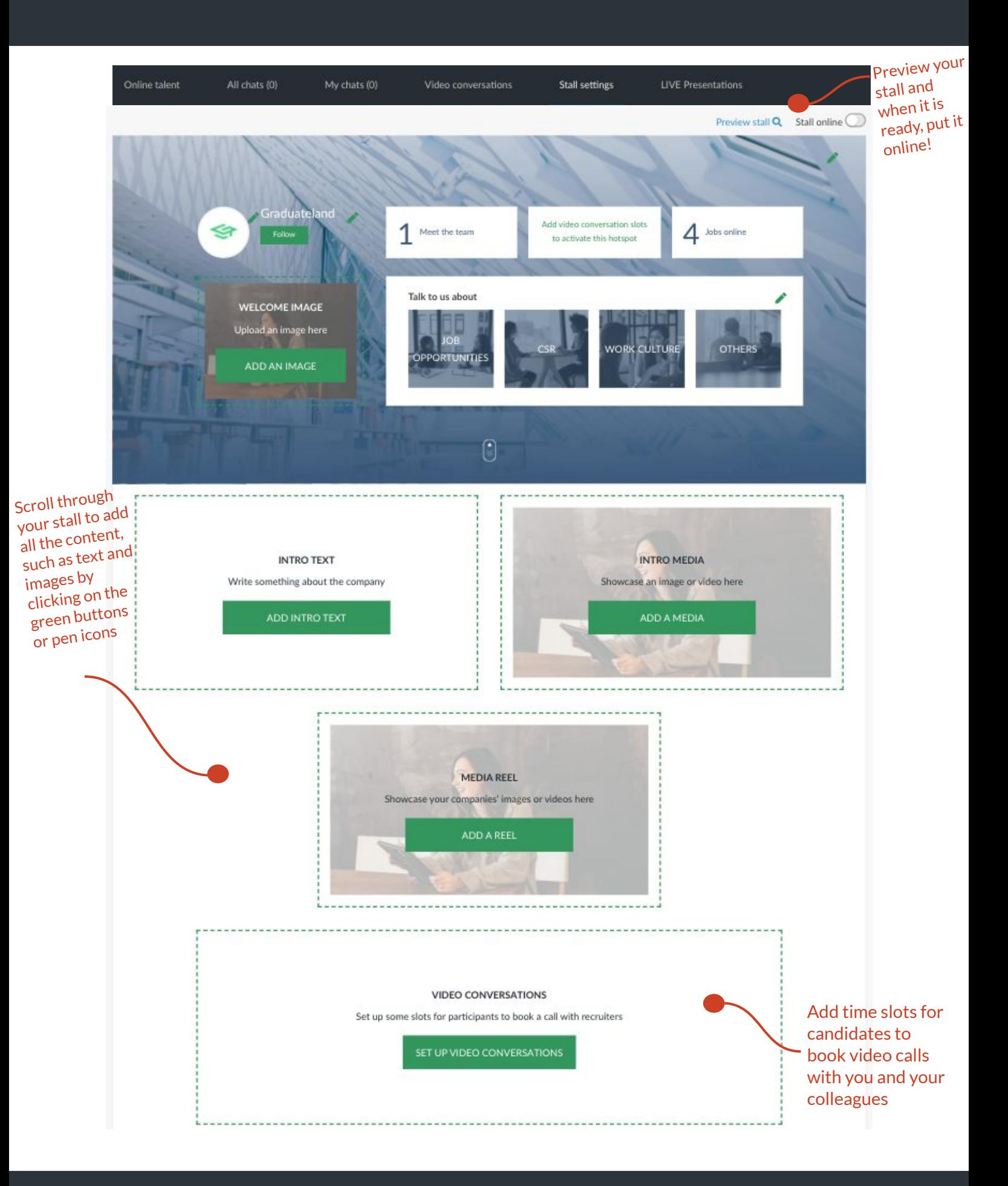

### **Virtual Career Fair** Set up your stall

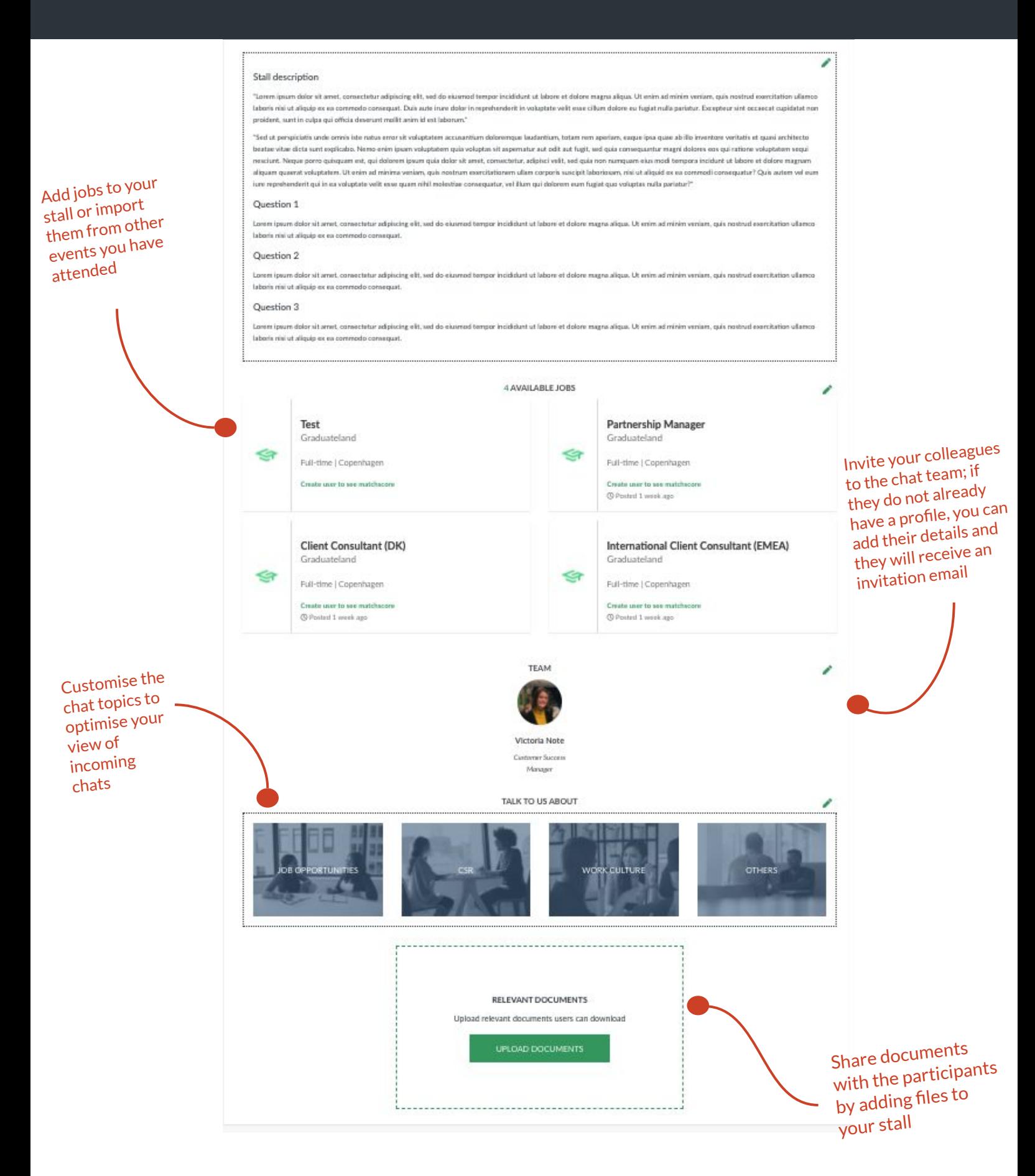

# Virtual Fair Guide How to Chat & Interact

Chat and Interact

**Some tips before you get started...**

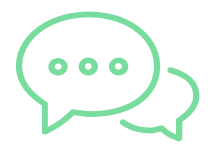

### **BE PROACTIVE AND REACH OUT**

Any time that you are not spending on answering questions should be used to reach out to new potential candidates.

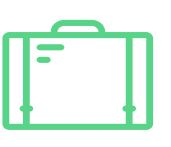

### **SHARE THE RIGHT JOB LINK**

When chatting, be sure to share links to job ads on our portal as opposed to your own career site. You will avoid confusion and receive a more accurate data report after the event.

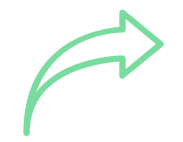

### **SHARE AND PROMOTE THE VCF**

The more you alert your fans and followers on social media that you are participating, the more candidates you will have to chat with at the actual event.

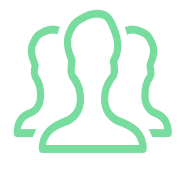

### **DECIDE WHO'S WORKING THE EVENT**

We usually recommend 3-5 team members to make the most out of the event. If you're in doubt, reach out to your account manager for a recommendation.

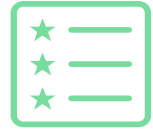

#### **ORGANISE YOUR TEAM MEMBERS**

Decide who's in charge of your different topics. One person should have the full overview of the chats and appoint the suitable team member to the incoming chats.

### Chat and interact - Candidate overview

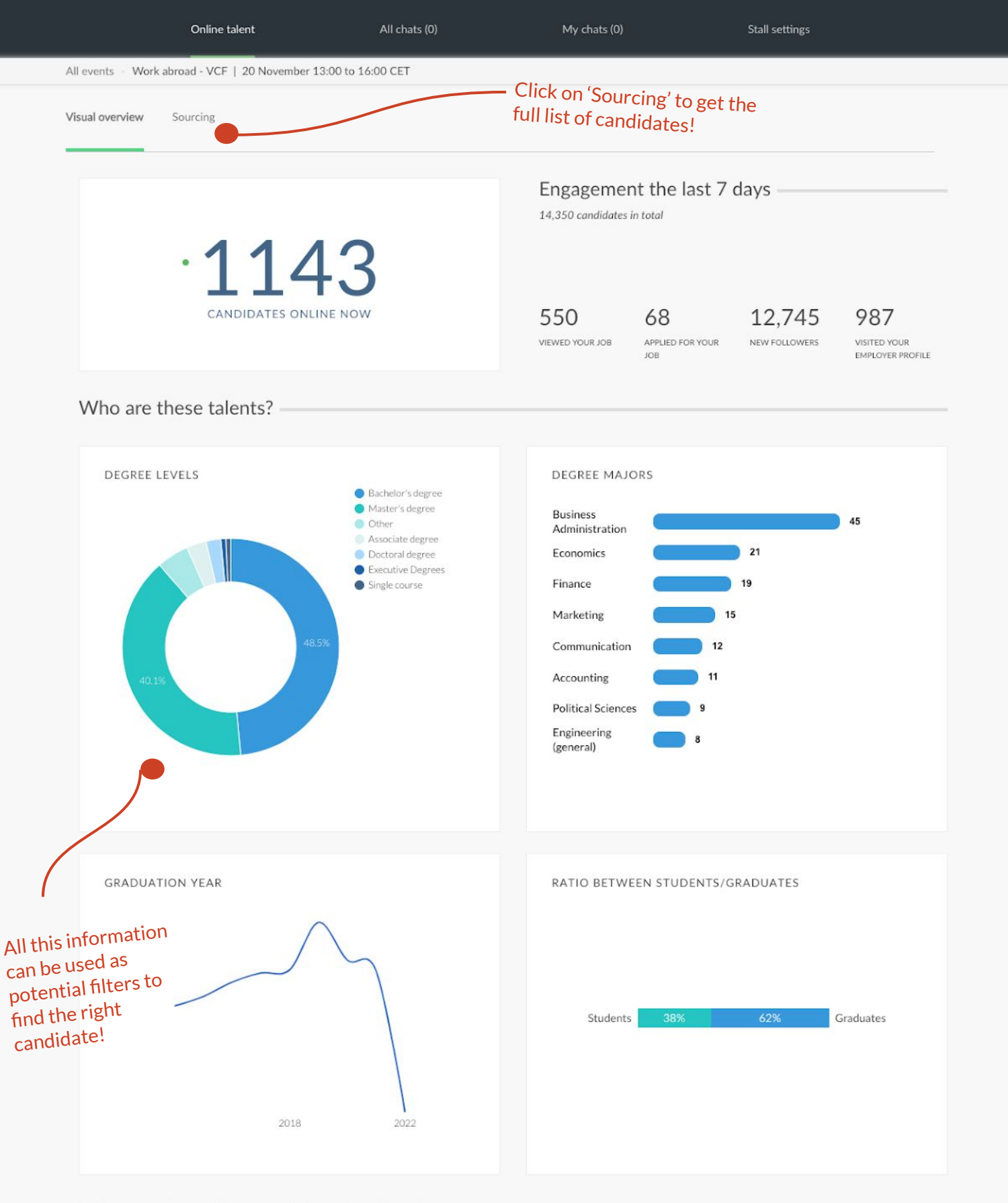

What are the online candidates looking for?

Chat and interact - Source candidates

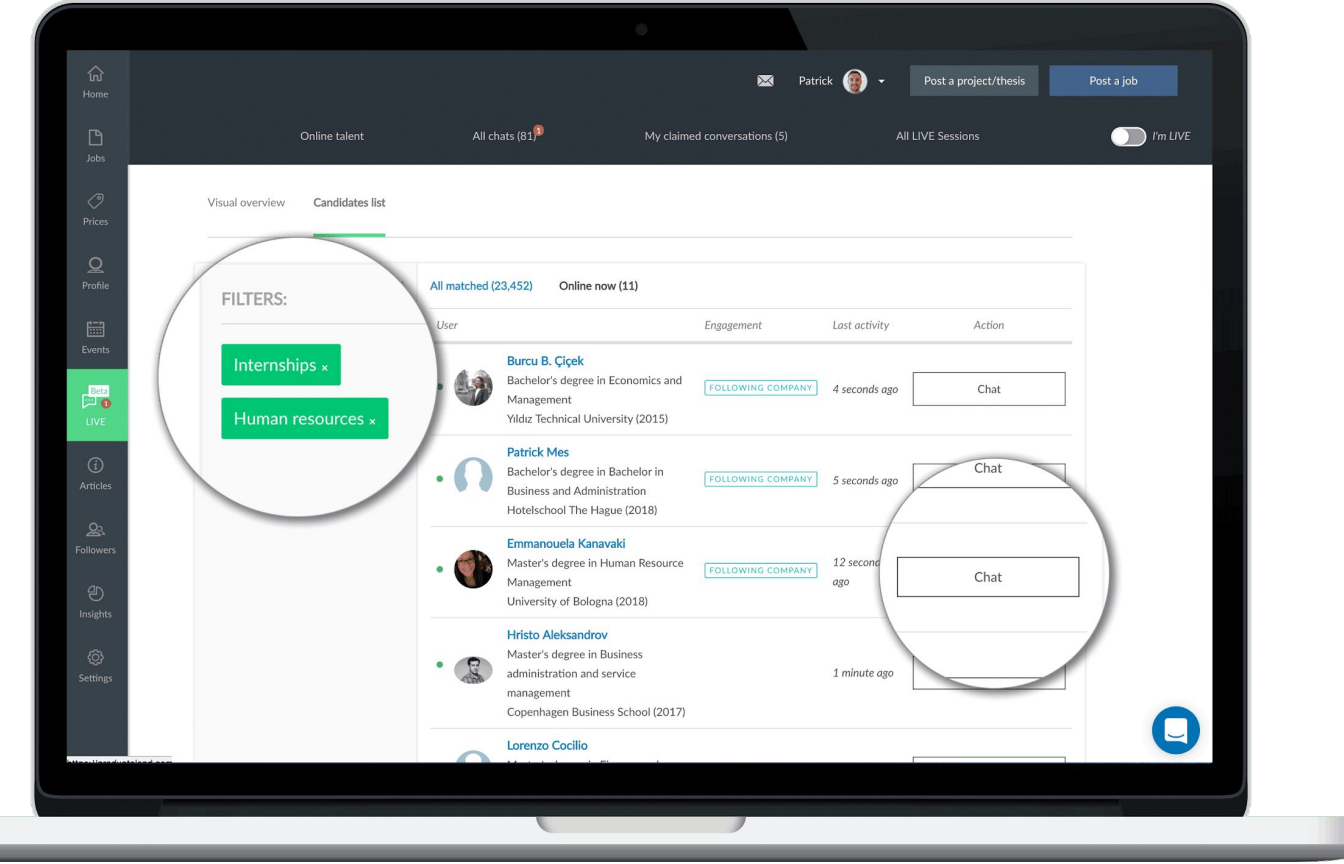

Source all participating users to ensure that your target groups is relevant

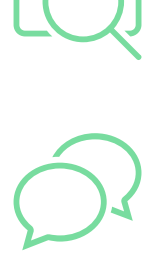

Initiate instant chats with candidates that live up to your criteria

Chat and interact - All Chats

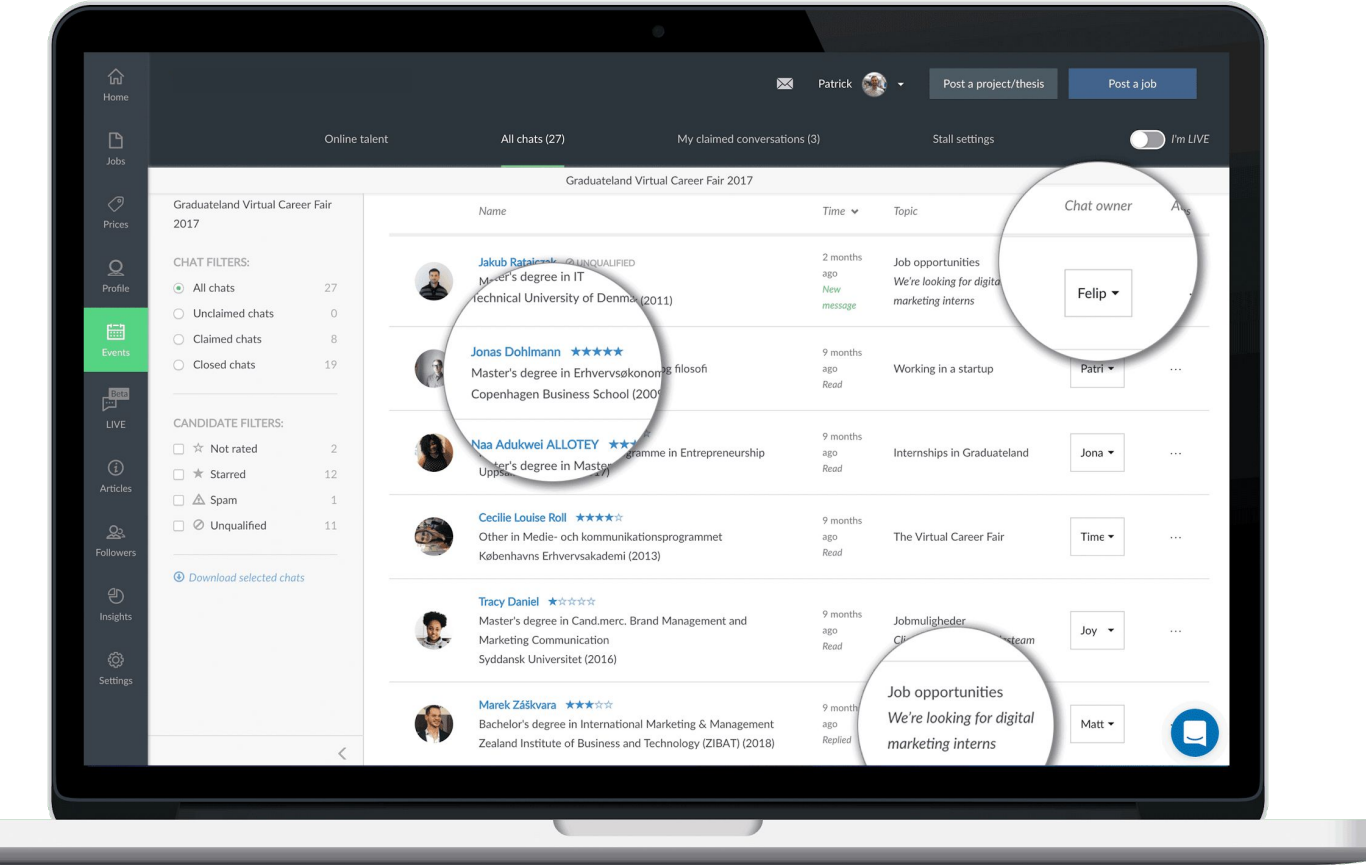

$$
\bigcap\limits_{\circ\,}\limits^{\circ}
$$

Get all conversation in chronological order with easy overview of candidates

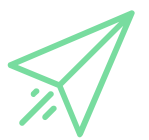

Claim relevant chats and hand over to colleagues when necessary

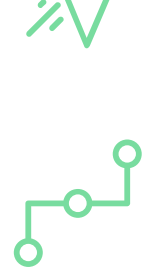

Understand what topic candidates accessed your stall from in order to distribute conversation to relevant colleague

Chat and interact - My Chats

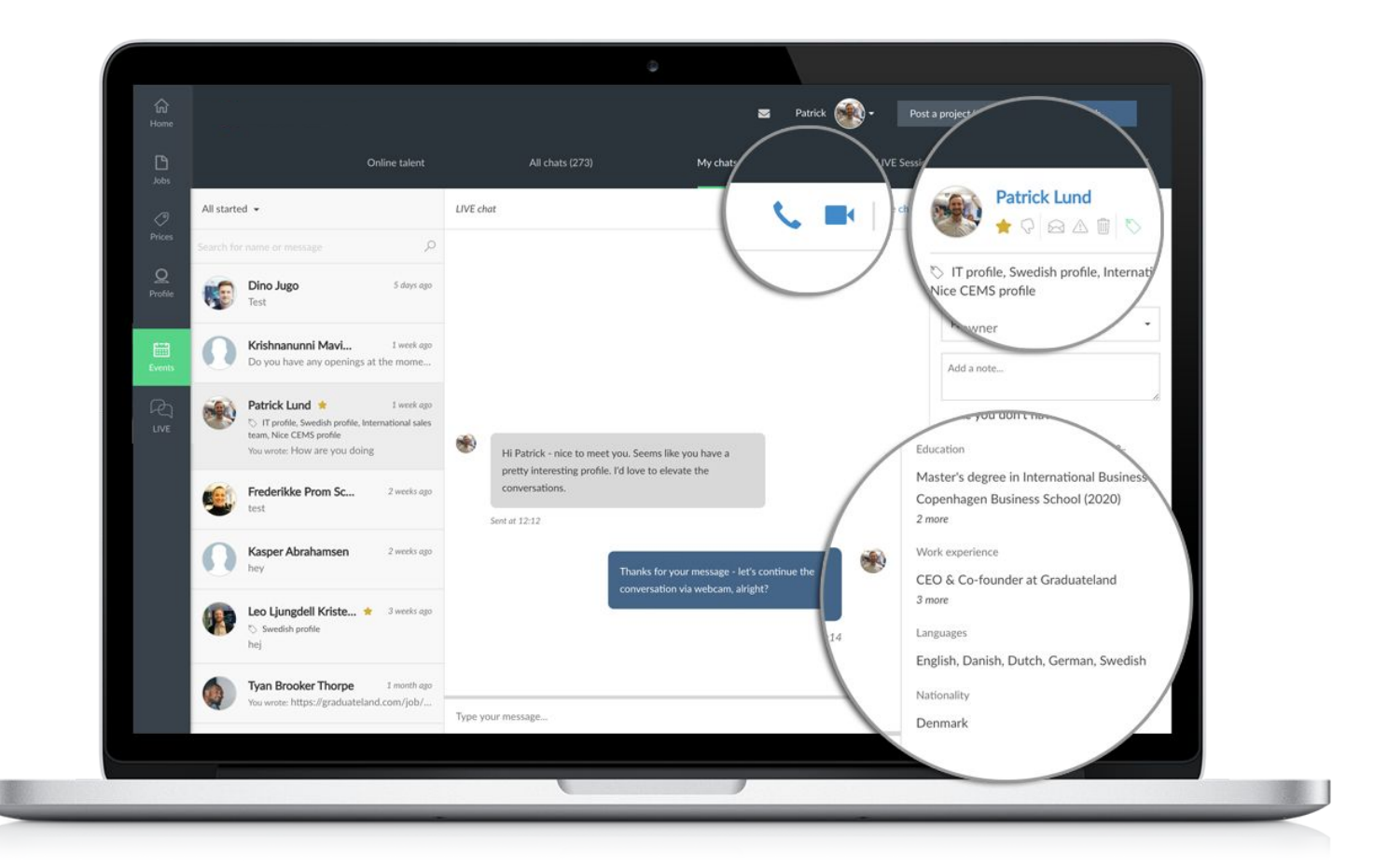

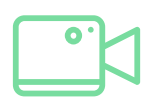

Elevate chat conversation to video engagement with one click

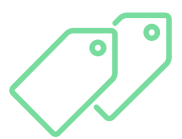

Manage your top candidates with labels and stars for post-event talent management

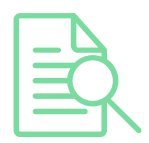

Get both quick view and full access to user profiles and CVs for immediate meaningful conversations